II Encuentro Nacional de Catalogadores Biblioteca Nacional, Buenos Aires, Argentina 25, 26 y 27 de noviembre de 2009

# **OPAC para Recursos Continuos**

Autores:

Carlos Soria carloss@logos.uncu.edu.ar

Natalia Zarandón natyzar@gmail.com

Biblioteca de la Facultad de Filosofía y Letras – Universidad Nacional de Cuyo Centro Universitario – Parque Gral. San Martín s/n -(5500) Mendoza – Argentina

# **Resumen:**

Se presenta la experiencia de la creación de un OPAC para existencias de recursos continuos de la Hemeroteca de la Facultad de Filosofía y Letras de la Universidad Nacional de Cuyo.

La catalogación de las publicaciones periódicas se realiza mediante las Reglas de Catalogación Angloamericanas 2da. ed. revisada y para la carga de la información se utiliza el formato bibliográfico MARC 21.

El software empleado para la entrada de datos fue IsisMarc y para el desarrollo del OPAC fue GenisisWeb.

**Palabras clave:** Catalogación, Recursos Continuos, Publicaciones Periódicas, Marc21, AACR2r

### **Introducción**

En la Facultad de Filosofía y Letras se dictan 18 carreras de grado, tres ciclos de licenciatura y un ciclo de profesorado para profesionales, y a nivel de pregrado dos tecnicaturas. El área académica está organizada en los departamentos de Historia, Filosofía, Geografía, Letras, Inglés, Francés, Italiano, Ciencias de la Educación y Formación Docente, que corresponden a las carreras que se dictan en ella. Hay en total 14 carreras de posgrado (6 doctorados, 6 maestrías, 2 especializaciones).

Esta unidad académica cuenta con 6410 alumnos de grado, 436 profesores, 1350 alumnos de extensión y 1300 alumnos de posgrado.

Como podemos observar la oferta educativa es muy variada, por lo que es necesario que la biblioteca tenga como misión el promover, facilitar y satisfacer el acceso a la información para apoyar los planes de estudios académicos y de extensión. Así como también favorecer las actividades de docentes, investigadores, alumnos y ex alumnos, mediante una adecuada combinación de gestión gerencial, recursos humanos y tecnológicos. Todo esto en beneficio del crecimiento científico, enmarcado por los objetivos generales de la Facultad. Para ello se tienen que optimizar los servicios existentes y agregarle nuevas herramientas de consulta.

La Biblioteca de la Facultad de Filosofía y Letras, es una de las trece Bibliotecas que conforman el Sistema de Integrado de Documentación (SID), cuenta con una superficie total de 2.000 metros cuadrados divididos en dos plantas: en el 1er. subsuelo se encuentran el Depósito de documentos (Circulación) y la Hemeroteca; en el 1er. piso la Sala de Lectura y Procesos Técnicos. Su fondo bibliográfico, especializado en Humanidades, constituye uno de los más importantes del país. Su colección cuenta con alrededor de 145.000 documentos (libros, tesis, CD, DVD, videos, folletos y publicaciones editadas por la Facultad).

La Hemeroteca posee casi 5700 títulos y el volumen de ejemplares supera los trescientos mil. La mayor cantidad de publicaciones se reciben a través del canje, el cual es llevado a cabo con 700 Instituciones nacionales e internacionales aproximadamente. Entre éstas se encuentran Universidades, Facultades, Institutos, Asociaciones, Museos, etc. El resto se obtienen por la donación y compra.

A partir de la creación del SID, en el año 2002, se produjeron grandes cambios en el quehacer bibliotecario. Para ello se implementaron 40 cursos de capacitación lo que provocó una adaptación a los nuevos cambios tecnológicos, técnicos e informáticos.

En octubre de 2007, en el marco de la capacitación permanente impartida por el SID, se dictó un curso de Catalogación de Publicaciones Seriadas con MARC 21 y AACR2r.

A raíz de este curso se tomó la decisión de comenzar la automatización del catálogo manual (kardex) de las Publicaciones Periódicas de la Hemeroteca.

Para llevar acabo la tarea se elaboró un plan de trabajo que consta de las siguientes etapas:

## **Primera etapa: diagnóstico de la situación**

La Hemeroteca está organizada en forma alfabética (A-Z) y la ubicación topográfica está dada por un número correlativo, así a cada título de Publicación Periódica le corresponde un número.

En el diagnóstico del estado del arte de la hemeroteca se observó que ésta tiene poca visibilidad, ya que se encuentra en el 1er. subsuelo y para llegar a ella hay que atravesar un largo pasillo pasando por el depósito de la Sección de Circulación. Es decir, que desde el punto de vista edilicio es sumamente disfuncional. Esto trae aparejado la poca concurrencia de los usuarios.

Otra dificultad observada es la falta de espacio, por lo que se creó un Anexo a la Hemeroteca a fines de los años '90 para ubicar las publicaciones que iban llegando.

También se observó que no contaba con una base de datos de existencias y era necesario saber si lo que contenía el kardex, se reflejaba en el estante, ya que es posible el extravío de ejemplares, o que se hayan prestado y nunca fueron devueltos, o transferidos a distintos Institutos de la Facultad.

Además, esta biblioteca no escapa a la realidad de otras unidades de información que es la falta de recursos humanos necesarios para realizar una tarea de esta envergadura.

### **Segunda etapa: pruebas con bases de datos**

Se utilizó como motor de base de datos a Winisis y como interfaz de carga a IsisMarc (versión 1.542), con los cuales se tiene gran experiencia ya que todas las Unidades de Información integrantes del SID trabajan con ellos desde fines del año 2004.

En esta fase se comprobó la consistencia de la base de datos, y se vio la necesidad de definir nuevos campos a la hoja de trabajo ya que el tipo de documento así lo requiere.

Una vez concluida esta tarea se pasa a la siguiente etapa, que es la catalogación y carga de la información.

No se puede dejar de mencionar que se recibió a lo largo de este proceso de prueba, permanente asesoramiento técnico por parte del personal bibliotecario integrante del SID.

Los campos definidos en la FDT (Tabla de Definición de Campos) son los siguientes:

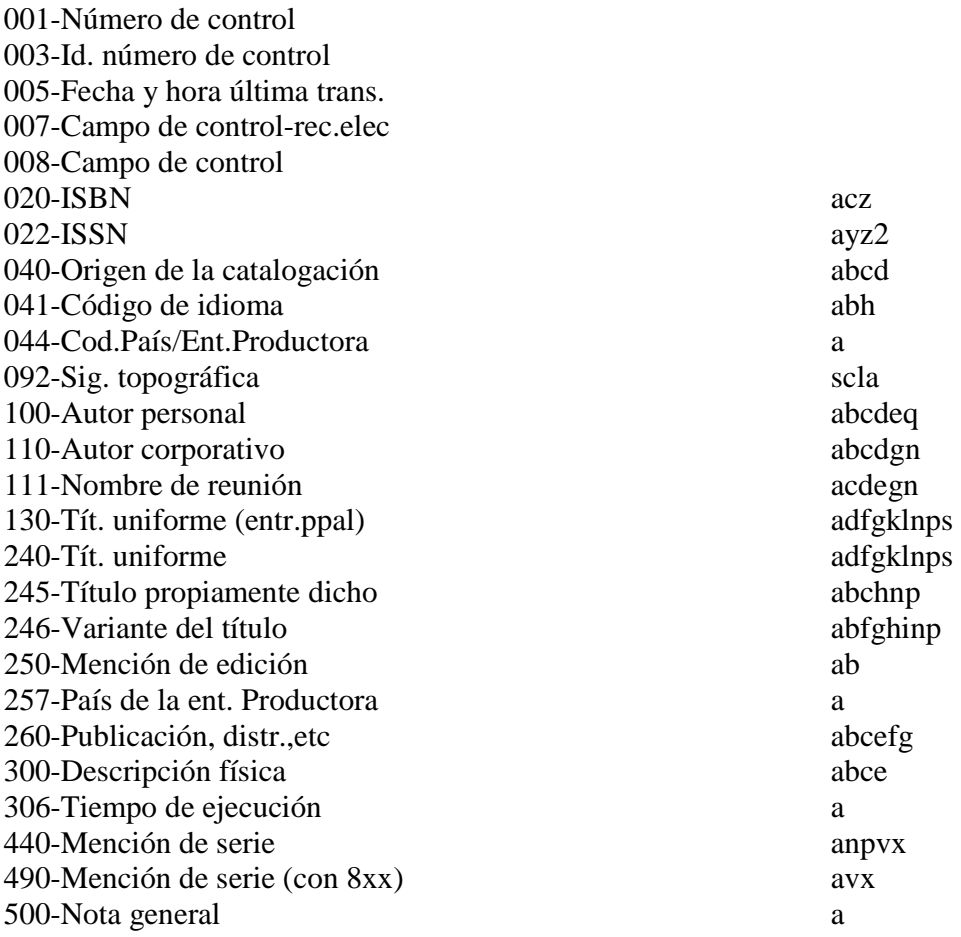

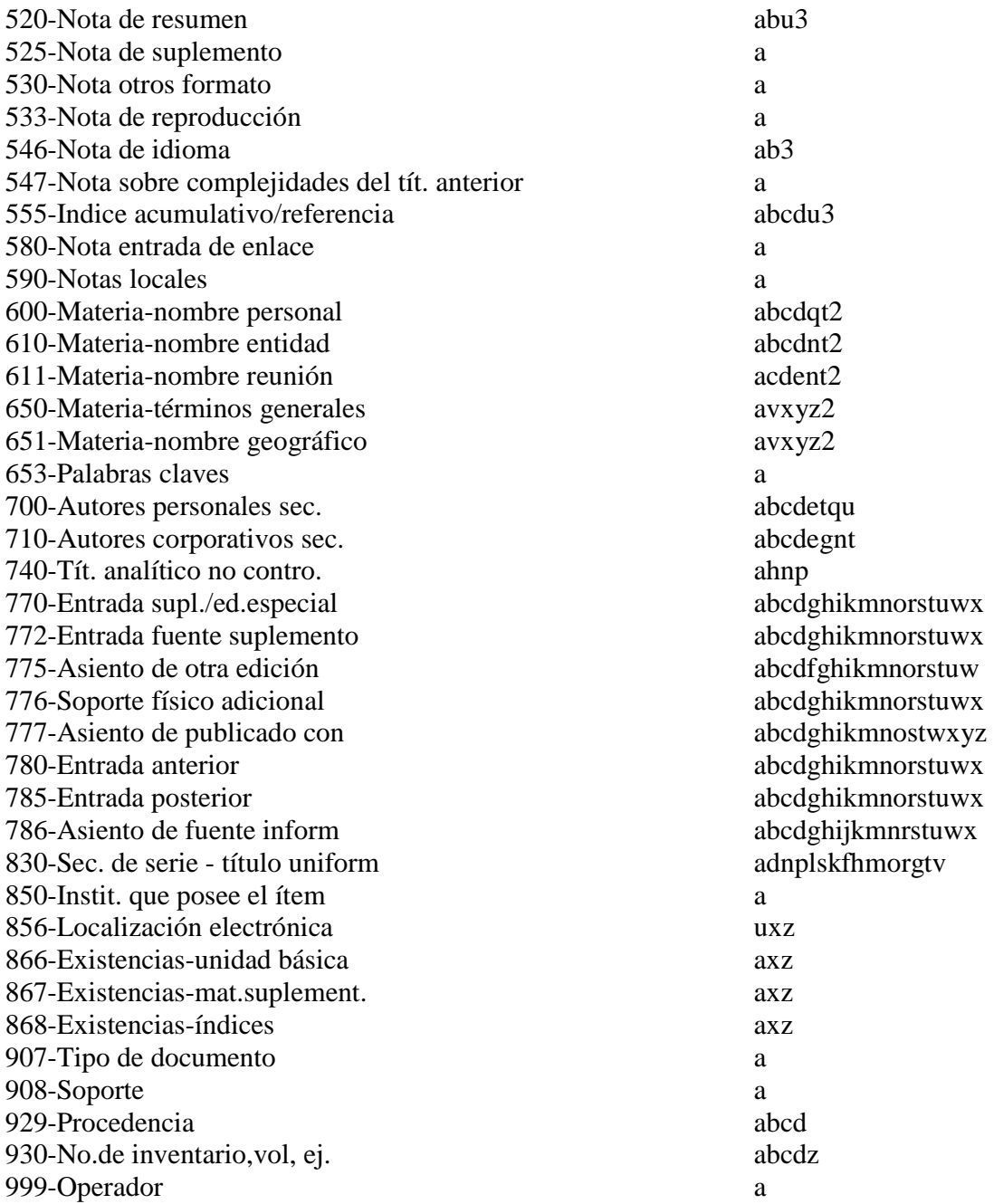

# **Tercera etapa: catalogación de recursos continuos**

Una vez adquirida la práctica suficiente, se comenzó en febrero de 2009 con la tarea de catalogación propiamente dicha, utilizando las AACR2r en formato MARC 21.

Se inició el trabajo con la letra B del kardex, debido a que en ese momento dicha letra ya se estaba controlando. Lo primero que se hace es constatar si los datos de la ficha kardex concordaban con lo que existía en el estante, de no ser así, se procedió a corregir la ficha para que también se encuentre actualizado el catálogo manual.

Antes de proceder a la carga de datos, se realiza una tarea concienzuda de identificación correcta de la publicación en diferentes bases de datos nacionales e internacionales. Esto no se hace para la importación de registros, sino para lograr registros bibliográficos lo más completos posible.

La búsqueda de publicaciones se realiza a través del ISSN, si lo tuviera, y si no, por el título propiamente dicho. Una vez identificado el ítem se procede a la carga de la información.

El ingreso de los datos se efectúa en una hoja de trabajo de recursos continuos de la base de datos Blank distribuida junto con IsisMarc.

A modo de ejemplo se muestra a continuación un registro completo:

- 1: OLE000839
- 3: OLE
- 8: 200906c19809999ag ar|prrpp s0|||b0spa d
- 22: ## ^a0326-1484
- 40: ## ^aOLE^bspa^cOLE
- 92: ## ^s745-Hemeroteca
- 210: #0 ^aBol. Mus. Cienc. Nat. Antropol. "Juan Cornelio Moyano"

 222: #0^aBoletín del Museo de Ciencias Naturales y Antropológicas "Juan Cornelio Moyano"

 245: 00^aBoletín del Museo de Ciencias Naturales y Antropológicas "Juan Cornelio Moyano"

260: ##^aMendoza, Argentina : ^bMuseo de Ciencias Naturales y Antropológicas "Juan Cornelio Moyano", ^c1980-

300: ##^a v. : ^bil. ; ^c23 cm.

310: ##^aAnual, ^b1980-

362: 0# ^aNo. 1 (1980)-

 500: ##^aEn la portada arriba del título: Gobierno de Mendoza, Ministerio de Cultura y Educación, 1980-.

650: #4^aHistoria natural

650: #4^aAntropología

651: #4^aMendoza (Argentina)

780: 00^tRevista del Museo de Historia Natural de Mendoza.^wOLE000840

- 866: #0^a1980-84 (1-4)
- 908: ##^aimp
- 929: ##^aCAN

999: ##^aNatyZar

3006: a

3007: s

 3017: # 3018: a 3005: C 5: 20091110164005

- 1: OLE000840
	- 3: OLE
	- 8: 200906d19471967ag qr|prrpp s0|||b0spa d
	- 40: ##^aOLE^bspa^cOLE
	- 92: ##^sAnexo-Hemeroteca
	- 245: 00^aRevista del Museo de Historia Natural de Mendoza.

 260: ##^aMendoza, Argentina : ^bMuseo de Ciencias Naturales y Antropológicas "Juan Cornelio Moyano", ^c1947-1967. 300:  $\#$ <sup> $\uparrow$ </sup>a19 v. : ^bil. ; ^c26-28 cm. 310: ##^aTrimestral, ^b1947-1967 362: 0#^aVol. 1, no. 1 (1947)- vol. 19, no. 1-4 (1967). 650: #4^aHistoria natural 650: #4^aAntropología 651: #4^aMendoza (Argentina) 785: 00^tBoletín del Museo de Ciencias Naturales y Antropológicas "Juan Cornelio Moyano".^x0326-1484^wOLE000839 866: #0^a1947-67 1-19 (1-4) 908: ##^aimp 929: ## ^aCAN 999: ##^aNatyZar 3006: a 3007: s

 3017: # 3018: a 3005: C

5: 20091110130059

En el mes de junio ya se habían cargado un total de 400 títulos y se planteó la necesidad de que esos registros se mostraran para su consulta en la página Web de la Biblioteca.

### **Cuarta etapa: creación del OPAC**

En el SID actualmente no existe ningún OPAC de existencias para Recursos Continuos en formato MARC 21. Como se ha enunciado en el párrafo anterior, se vio la necesidad de hacer visible la base de datos, entonces se decidió la creación de un OPAC.

 Se elige para este propósito el software GenisisWeb, herramienta creada por Pierre Chabert, ya que permite publicar en la Web bases de datos CDS/ISIS sin tener conocimientos previos de programación. Sí es necesario tener conocimientos de la estructura de una base de datos ISIS, lenguaje de formateo y lenguaje HTML.

 La versión utilizada es la 3.0.1 de GenisisWeb obtenida de la Página de la UNESCO, y además se instala un programa servidor web (Apache).

Las características del software son las siguientes:

- dispone de un asistente para crear la aplicación
- puede relacionar bases de datos
- puede mostrar los índices de campos
- permite ordenar los registros de acuerdo a distintos criterios.
- permite definir los criterios de búsqueda a través de un formulario de consulta.
- puede buscar por cualquier campo definido en la FST (Tabla de Selección de Campos)
- permite hacer búsquedas por todos los campos.
- una característica importante de las aplicaciones generadas por Genisis, es que son totalmente portátiles, es decir, que se pueden migrar a distintos sistemas operativos (Unix, Linux, Windows).

 Se realizan pruebas con la base de datos y finalmente se logra publicar en la página Web de la biblioteca el OPAC para consulta de las existencias de las Publicaciones Periódicas. (http://ffyl.uncu.edu.ar/biblio).

En el momento de su publicación, principios del mes octubre, se cuenta con un total de 720 registros, entre los cuales encontramos las publicaciones periódicas que comienzan con la letra B, pero debido a que éstas sufren a lo largo de su historia cambios en sus títulos aparecen en el catálogo otras publicaciones que corresponden a otras letras. Por ejemplo: Boletín del Museo de Ciencias Naturales y Antropológicas "Juan Cornelio Moyano", que tiene un título anterior: Revista del Museo de Historia Natural de Mendoza (este mismo ejemplo se encuentra demostrado en mayor detalle en la segunda etapa).

La aplicación creada para el OPAC consta de tres pantallas:

1. formulario de consulta

y dos pantallas para la visualización de los resultados de búsqueda a través:

- 2. de un formato breve
- 3. de un formato detallado.

En el formulario de consulta se han definido las búsquedas por Título de la publicación, Materia, ISSN y una opción por todos los campos.

La pantalla del formulario es la siguiente:

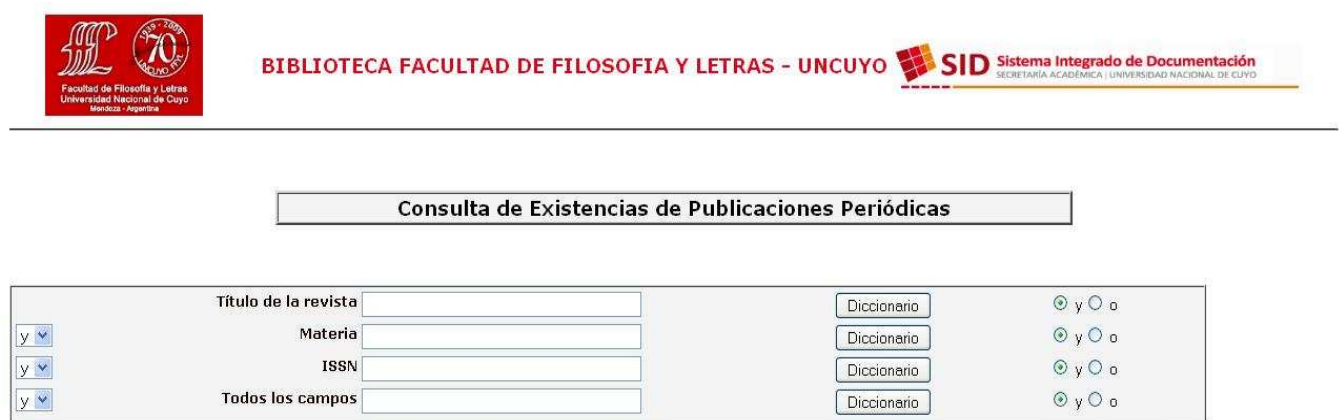

Motor de búsqueda : WWWISIS BIREME/PAHO/OPS - UNESCO

Limpiar Buscar

La visualización de los resultados de la búsqueda se pueden presentar de dos formas: una en formato breve y otra en formato detallado.

Formato breve (formato lista):

 Los registros son presentados en formato breve. Se pueden establecer relaciones entre los términos de la base de datos, por ejemplo, permite al usuario navegar entre las materias que aparecen en el listado o entre los títulos anteriores y posteriores de las publicaciones.

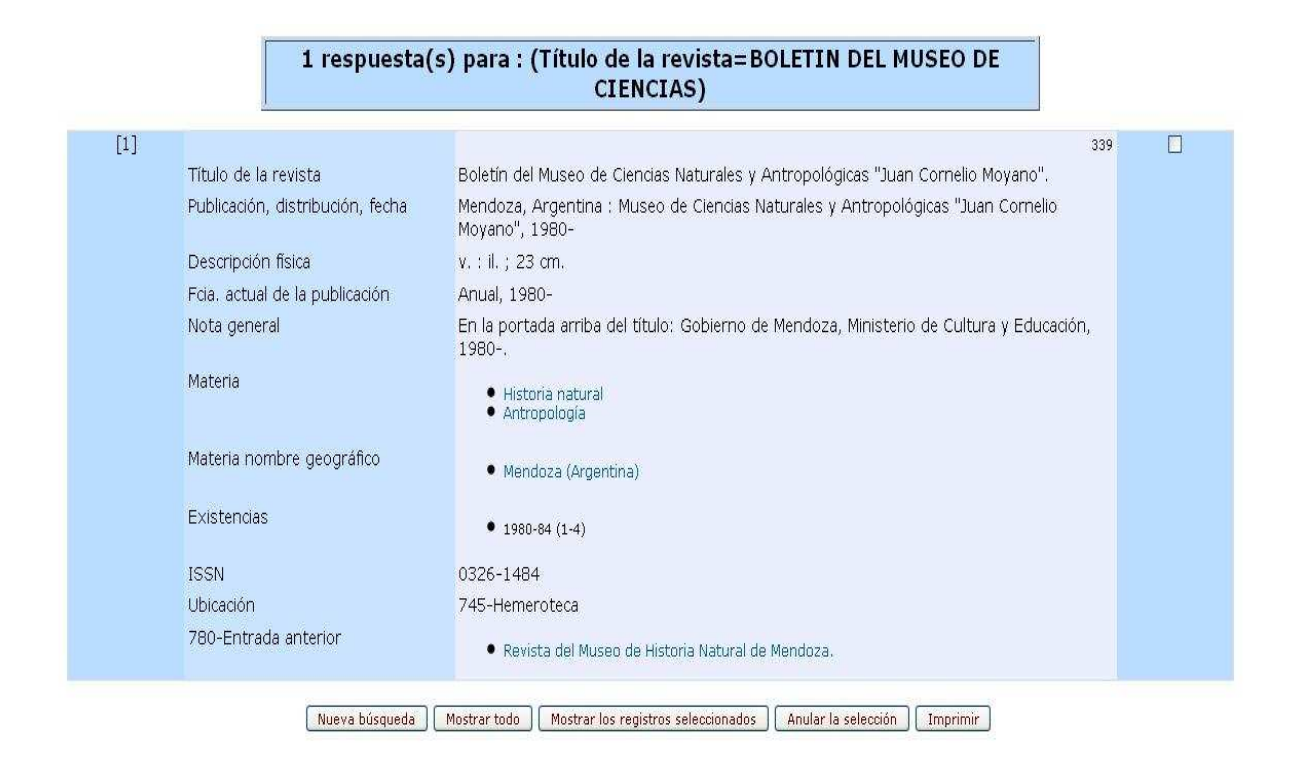

# Título anterior:

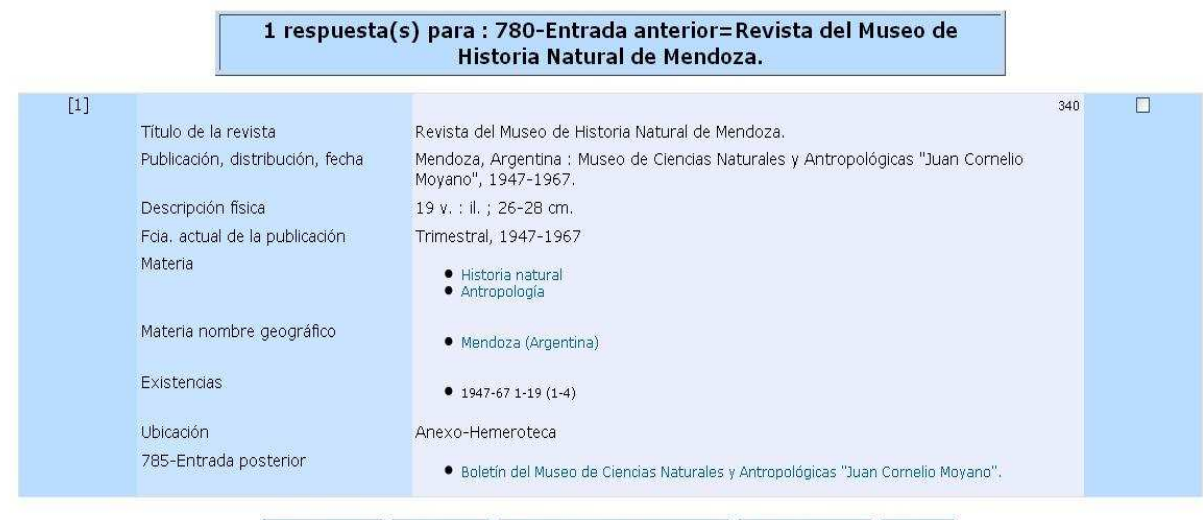

[Nueva búsqueda] [Mostrar todo] [Mostrar los registros seleccionados] [Anular la selección] [Imprimir

# Formato detallado

Se presentan los registros bibliográficos completos con los indicadores y códigos de subcampos correspondientes para cada campo.

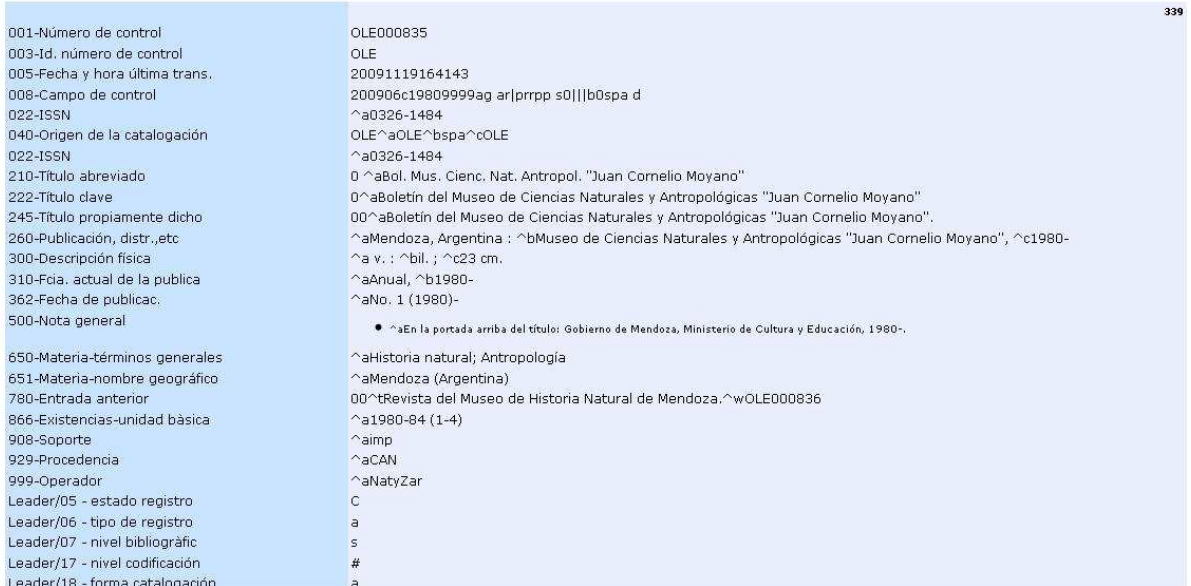

#### Volver | Imprimir | Nueva búsqueda

# Título anterior

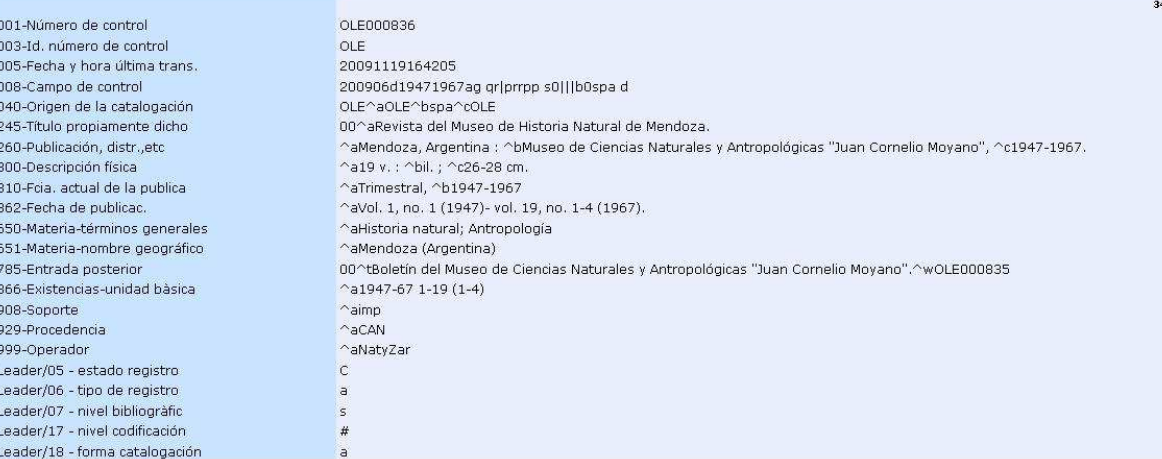

Volver [Imprimir] [Nueva búsqueda]

### **Reflexión final:**

En esta experiencia se utilizan herramientas de la familia Isis: WinIsis, IsisMarc, GenisisWeb**,** productos ampliamente conocidos por todos los bibliotecarios de la Argentina.

GenIsisWeb es una herramienta apropiada para aquellas unidades de información que, disponiendo de pocos recursos, deciden hacer difusión de su fondo bibliográfico.

El OPAC creado, es una solución intermedia y transitoria, que por el momento sirve para dar respuesta a una necesidad inmediata, que fue la de mostrar los registros bibliográficos.

Es importante hacer notar que la información cargada está bajo normas internacionales (AACR2r, MARC21, ISO 2709). Por ello es posible el intercambio de registros, independientemente del OPAC que se utilice.

Sabemos que uno de los aspectos de la Cooperación Bibliotecaria es el acceso bibliográfico, con este aporte posibilitamos que se conozca el acervo bibliográfico de la Hemeroteca de la Facultad de Filosofía y Letras de la Universidad Nacional de Cuyo.

#### **Bibliografía:**

Abadal, Ernest, Codina, Lluis. (2005). *Bases de datos documentales: características, funciones y método*. Madrid : Síntesis.

Byrne, Deborah J. (2001). *Manual de MARC: cómo interpretar y usar registros MARC*. (Traducido y adaptado de la 2a. ed. en inglés en GREBYD por Nicolas Rucks). Buenos Aires: GREBYD.

Chabert, Pierre (2005). *Acceso a una base de datos CDS/ISIS en la Web, vol. 1: Instalación del programa servidor Apache.* Traducción al español Mónica S. Ugobono. En: http://www.scribnet.org/download/manual\_genisisweb\_vol1.pdf [recuperado agosto 2009]

Chabert, Pierre (2005). *Acceso a una base de datos CDS/ISIS en la Web, vol. 2: Programa GenisisWeb.* Traducción al español Mónica S. Ugobono. En: http://www.scribnet.org/download/manual\_genisisweb\_vol2.pdf [recuperado agosto 2009]

*Manual para la catalogación de Publicaciones Seriadas con MARC 21 y AACR2r* (2007). (Elaborado por Patricia Testa y Jorge López, con la colaboración de Paula Ceriotto). Mendoza: Sistema Integrado de Documentación, UNCuyo.

- *MARC 21 LITE Bibliográfico* / Library of Congress . En: http://www.loc.gov/marc/bibliographic/litespa/elbdspa.html
- Pinto Molina, María (1994). *La catalogación de documentos: teoría y práctica*. Madrid: Síntesis.
- *Reglas de catalogación angloamericanas*. (2a. ed., rev. de 2002, actualización de 2003). (2004). Bogotá : Rojas Eberhard.